## **ขั้นตอนการ "พิมพบัตรประจําตัวสอบ"**

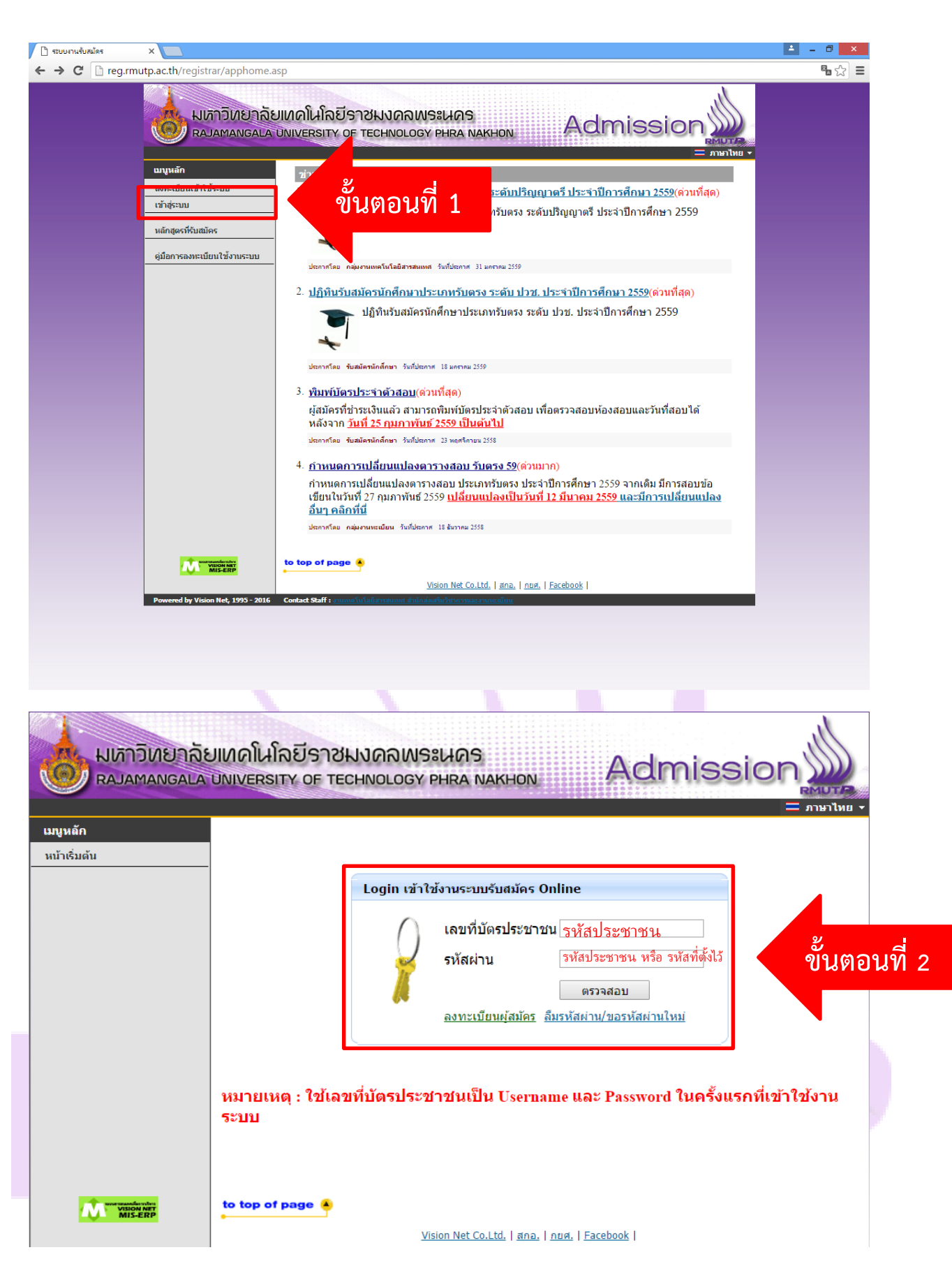

**[คลิกที่นี่เพื่อเขาสูระบบ](https://reg.rmutp.ac.th/registrar/applogin.asp)**

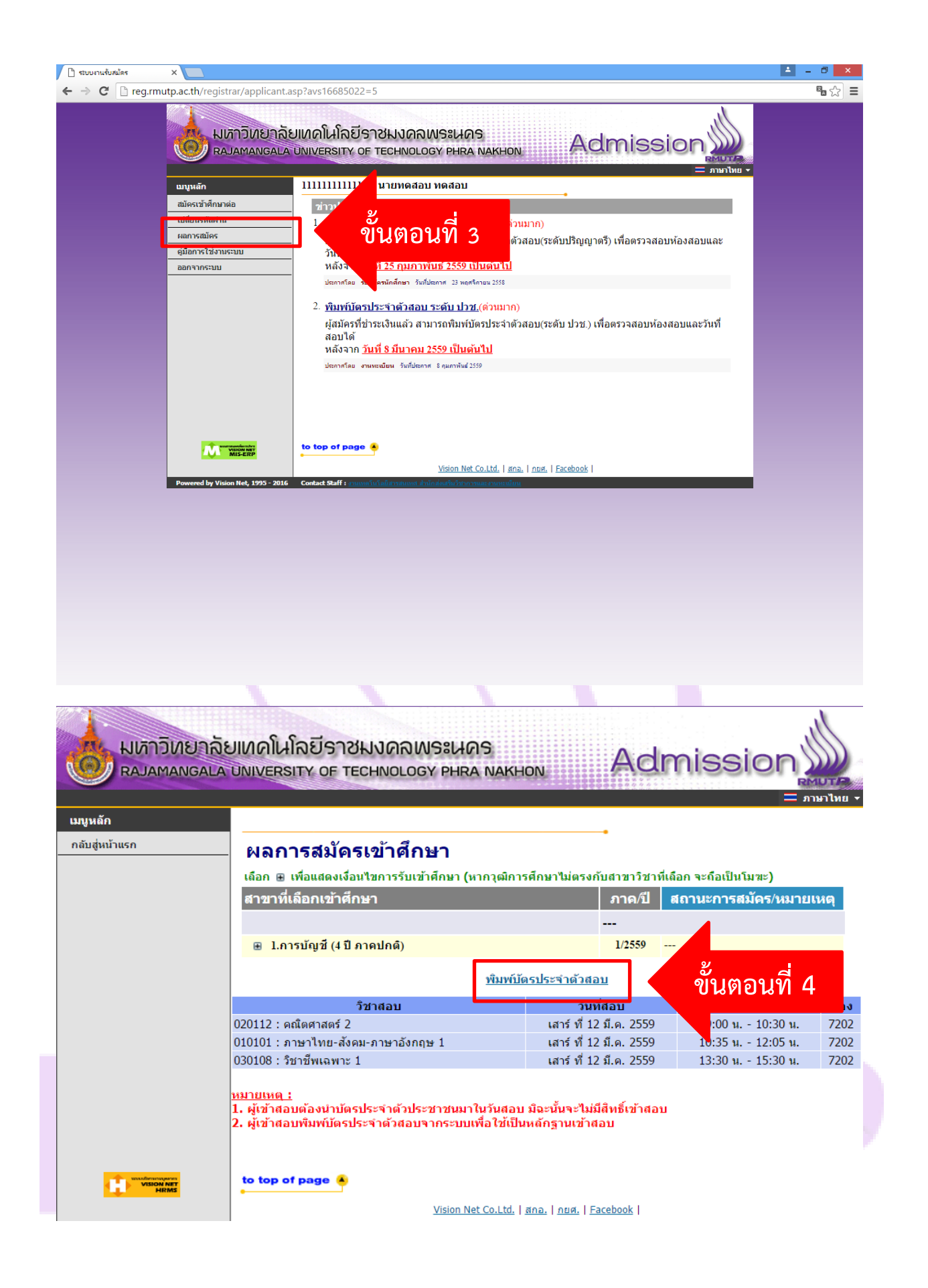

**[คลิกที่นี่เพื่อเขาสูระบบ](https://reg.rmutp.ac.th/registrar/applogin.asp)**

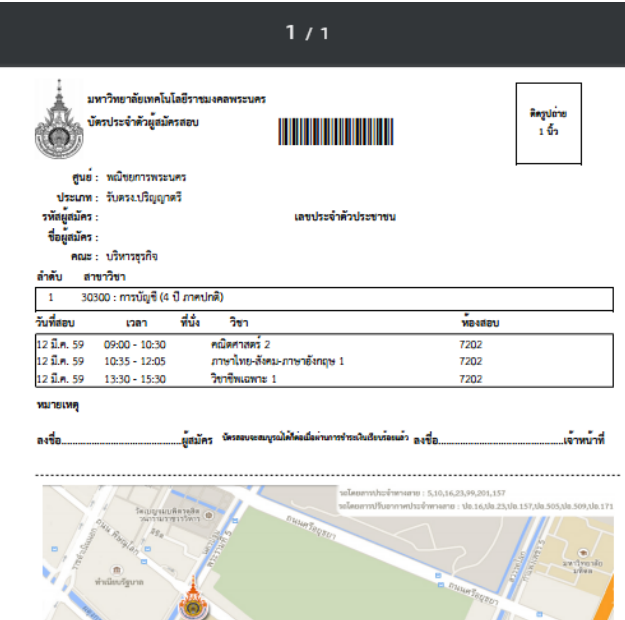

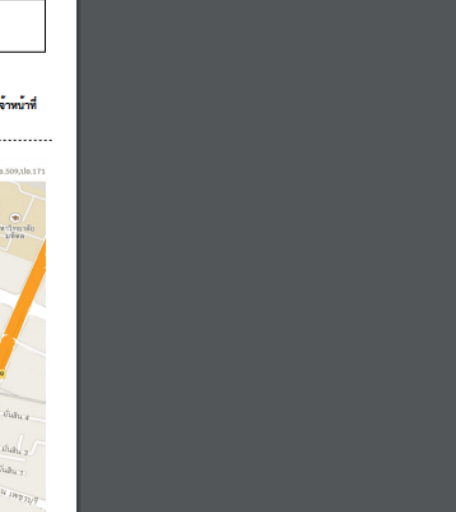

**ขั้นตอนที่ 5**

**หากมีปญหาในการพิมพบัตรประจําตัวสอบ สามารถติดตอไดที่ เบอรโทรศัพท02-665-3777 ตอ** 6636 **Inbox Facebook : [www.facebook.com/OREGRMUTP](https://www.facebook.com/OREGRMUTP) สํานักสงเสริมวิชาการและงานทะเบียน มหาวิทยาลัยเทคโนโลยีราชมงคลพระนคร**

## **[คลิกที่นี่เพื่อเขาสูระบบ](https://reg.rmutp.ac.th/registrar/applogin.asp)**

 $\begin{array}{c} \bullet \\ \bullet \\ \bullet \end{array}$ 

 $\blacksquare$  $\ddot{\bullet}$ 

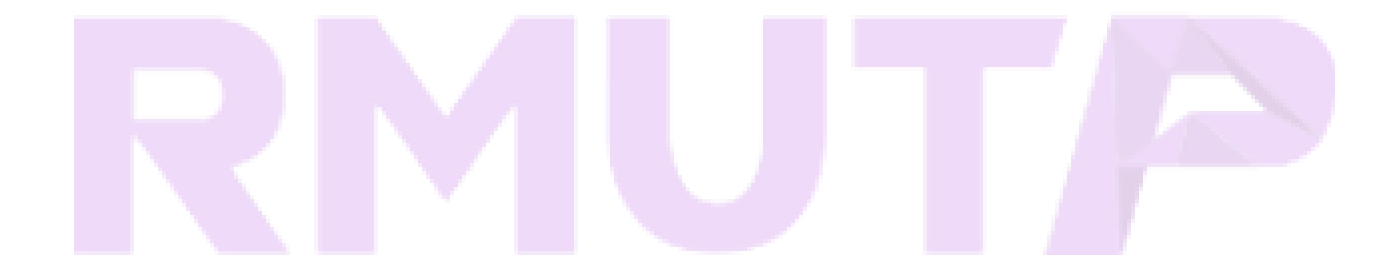